# Streamlining Assessment and Feedback Management Using the Canvas API

Simon Robinson <u>s.n.w.robinson@swansea.ac.uk</u>

SALT Conference, 12th July 2023

## Overview

- Canvas is a big improvement
- But...
  - Designed for **small** classes (~30)
  - Computer Science **average** is ~110
  - Some modules up to ~360 students
  - Not set up to handle this well

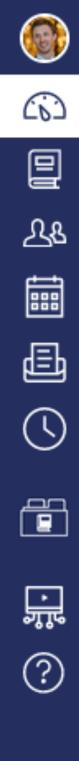

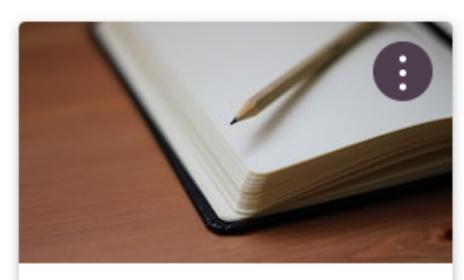

Human-Centred Big Data and AI D... 2324\_CSPM40 Standard 2023/24 Academic Year

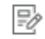

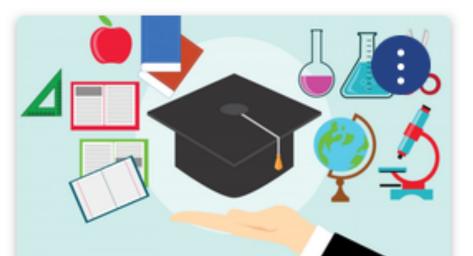

**FSE** Teaching hub\_l2\_se\_fseltec HUB/NAC\_2021/22-2027

Ŕ

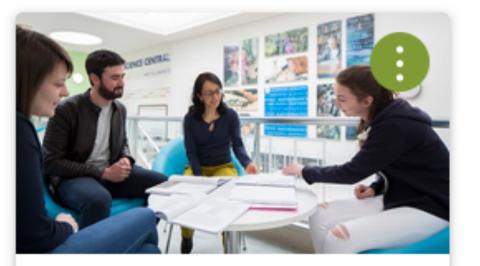

Academic Mentoring NAC-AM\_2021 HUB/NAC\_2020/21-2026 Ē

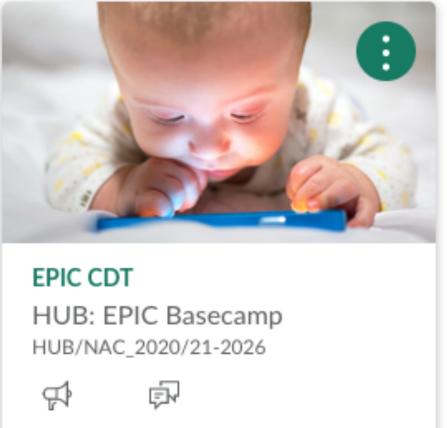

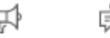

**Computer Science Student Information** 

CS Students HUB: Computer Science Stud... HUB/NAC\_2020/21-2026

Ŕ

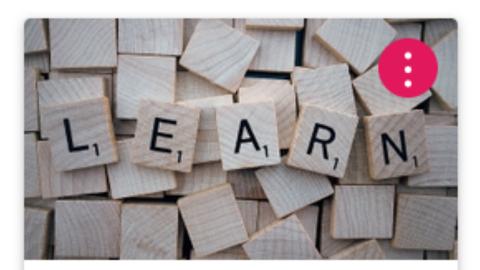

Adjustments / MC Policy NAC-REASADJ\_2021 HUB/NAC\_2020/21-2026

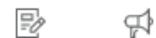

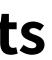

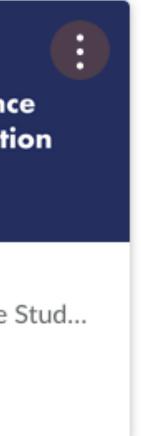

## The problem

Sandbox assignment Due: no due date - SIMON ROBINSON Sandbox Course

This student does not have a submission for this as

- Lots of tediously repetitive actions
- Not designed for speed or efficiency

|           | 0/1<br>Graded | 1/1 | ← 💄 ⊙ Test student           |     |
|-----------|---------------|-----|------------------------------|-----|
| ssignment |               |     | Assessment<br>Grade out of 0 |     |
|           |               |     | Assignment comments          |     |
|           |               |     | Add a comment                |     |
|           |               | _   | Choose file No file chosen   |     |
|           |               |     |                              | Sul |
|           |               |     | Download submission comments |     |

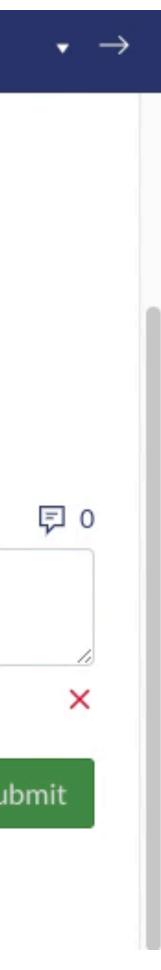

# **Proposed solution**

• Use the **Canvas API** to construct helper tools

- Speed up the most painful parts of the process
- Avoid common errors
- Better staff (and student) experience

|                                     | simonrob /<br><b>canvas-he</b> l | pers                    |                     |                | Q + •  |         |
|-------------------------------------|----------------------------------|-------------------------|---------------------|----------------|--------|---------|
| <> Code                             | • Issues                         | <b>11</b> Pull requests | Actions             | 🗄 Projects     | 🛱 Wiki |         |
| <mark>អំ main</mark><br>អំ Branches |                                  |                         |                     |                |        |         |
| simo                                | <b>nrob</b> Add a ne             | w interactive mode t    | to all scripts to s | simplify usage | •••    | 2 weeks |
|                                     |                                  |                         | View coo            | de             |        |         |
|                                     | DME.md                           |                         |                     |                |        |         |

### **Canvas Helpers**

A collection of Python and JavaScript utilities to help make common Instructure Canvas tasks more manageable.

Please feel free to open an issue with feedback or suggestions, or to report any problems.

### Python tools

The following Python scripts use the Canvas API to retrieve, manipulate or configure your Canvas courses and their data.

Please note that it is possible to quickly make major (and in some cases irreversible) changes to your Canvas courses using these scripts. As a result, you use these tools at your own risk, and take full responsibility for any actions taken. Most scripts have a --dry-run option that is highly recommended to use for testing before committing to an action.

The hope, however, is that you will find that going back what can be a tediously repetitive manual option in the web-based Canvas portal is inconceivable once you have set up a workflow that works for you.

#### **Getting started**

Begin by cloning or downloading the contents of this repository, then installing the scrip requirements via python -m pip install -r requirements.txt (see below for further and special cases).

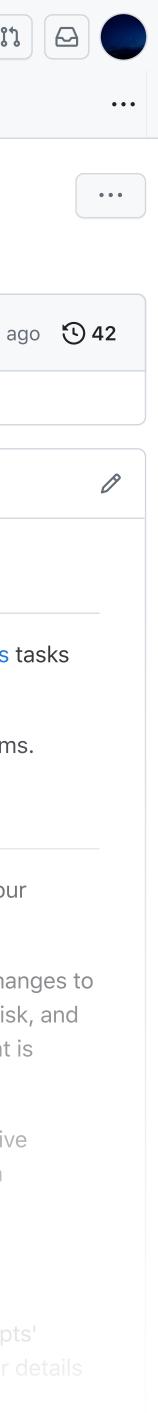

## What is an API?

## Your request

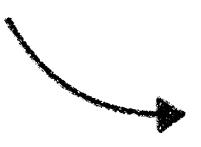

Hi Canvas – please add this feedback for "Test student"

Grade: 68% Comment: A detailed feedback comment. Attachment: feedback.pdf

Okay – all done

The response

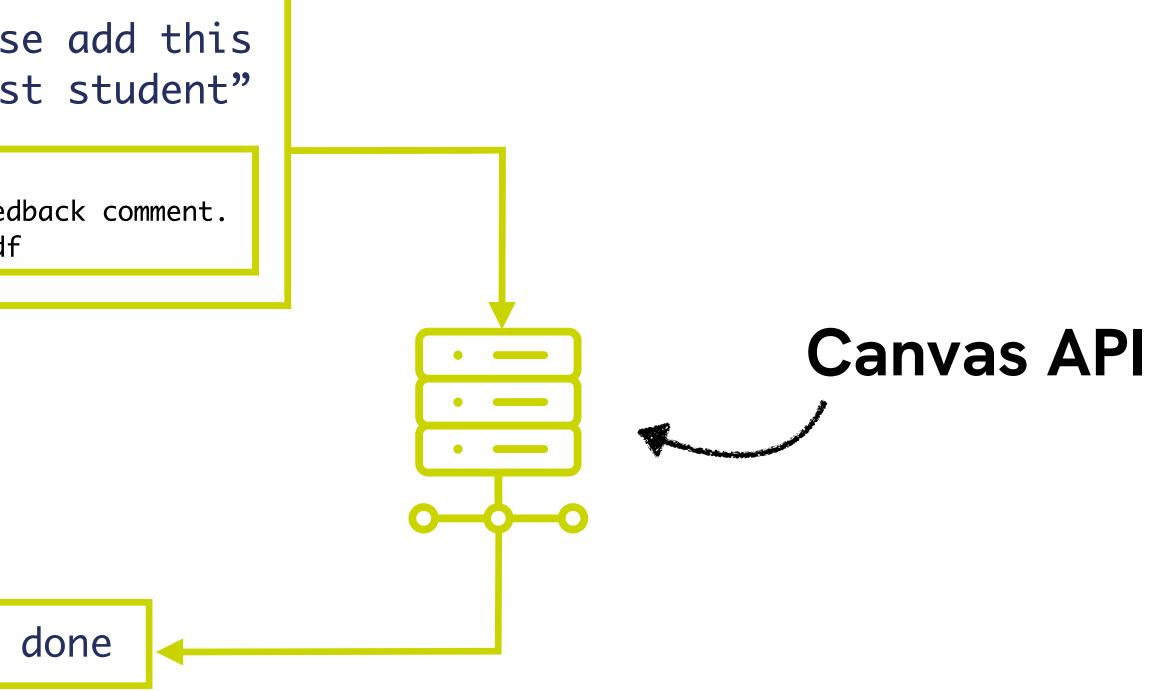

# An example

• Retrieve a list of my Canvas courses

## GET https://canvas.swansea.ac.uk/api/v1/courses

• Result

| [{ | <pre>"id": 11165,<br/>"name": "Human-Centred CDT Dissertation",<br/>"account_id": 254,<br/>"uuid": "NiVnXw4EiQgwEqsDQxIhhCZUPIieqnss<br/>"course_code": "1920_CSPM40",<br/>"license": "private",<br/>"blueprint": false,<br/>"enrollments": [{</pre> |
|----|----------------------------------------------------------------------------------------------------|

,

sHmIWAhb3",

# Try it yourself

• Get an access token

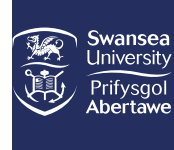

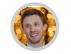

(b)

 $\mathcal{L}$ 

<mark>ال</mark>

?

| Ν | 0 | ti | fic | ca | ti | 0 | n | S |
|---|---|----|-----|----|----|---|---|---|
|   |   |    |     |    |    |   |   |   |

Profile

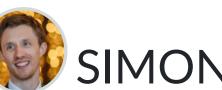

## SIMON ROBINSON's Settings

| Files               | Full name: | SIMON ROBINSON<br>This name will be used for grading. |
|---------------------|------------|-------------------------------------------------------|
| Settings            | Display    | SIMON ROBINSON                                        |
| Shared Content      | name:      | People will see this name in discussions, messages ar |
|                     | Sortable   | ROBINSON, SIMON                                       |
| QR for Mobile Login | name:      | This name appears in sorted lists.                    |
| Global              | Language:  | System default (English (United Kingdom))             |
| announcements       | Time Zone: | London                                                |
|                     |            | Maintenance windows: 1st and 3rd Thurso 2:05 UTC )    |
|                     |            | Next window: Thu, 20 Jul 2023 from 1:05               |
|                     |            | Maintenance windows begin July 2021. Fo               |

## Web services

Canvas can make your life a lot easier by tying itself in with the web "Other services" to see what we mean.

Let fellow course/group members see which services I've linked to

### Registered services

No registered services

## Approved integrations:

These are the third-party applications you have authorised to acc

Purpose Dates

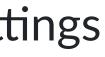

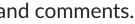

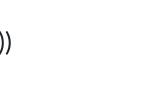

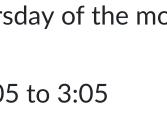

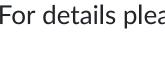

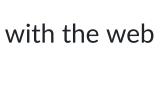

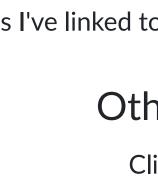

# Try it yourself

• Get an access token

| Commons                                                                                                    |                                      | Expires: never<br>Last used: 12 Jan 2021 at 17:22 | details | Û |
|----------------------------------------------------------------------------------------------------|--------------------------------------|---------------------------------------------------|---------|---|
| Analytics 2 DUB Prod                                                                                               |                                      | Expires: never<br>Last used:                      | details | Î |
| Canvas Teacher for IOS                                                                                             |                                      | Expires: never<br>Last used: 11 Jan at 10:21      | details |   |
| Office365 Prod Dub                                                                                                 |                                      | Expires: never<br>Last used: 28 Jun at 11:18      | details | Ê |
| Zoom LTI Pro                                                                                                    |                                      | Expires: never<br>Last used: 5 Mar 2022 at 13:47  | details | Û |
| User-Generated                                                                                                    | Canvas API                           | Expires: never<br>Last used: 10 Jul at 14:59      | details | Û |
| + New access token eature options All                                                                              |                                      | by name or id                                     | ar      |   |
| eature options                                                                                                    |                                      | by name or id<br>Clea<br>Status                   | ar      |   |
| eature options                                                                                                    | Q Search                             |                                                   | ar      |   |
| eature options                                                                                                    | Q Search                             | Status                                            | ar      |   |
| All $\checkmark$<br>Ser<br>Auto Show Closed Cap<br>Autodetect field separa                                         | Q Search                             | Status                                            |         |   |
| eature options<br>All ✓<br>Ser<br>eature<br>Auto Show Closed Cap<br>Autodetect field separa<br>spreadsheet exports | Q Search<br>otions<br>ators in compa | Status                                            |         |   |

# Try it yourself

• Get an access token

- Visit:
  - https://canvas.swansea.ac.uk/api/v1/ courses?access\_token=YOUR\_TOKEN

#### С https://canvas.swansea.ac.uk/api/v1/courses?access\_token=k $\leftarrow \rightarrow$ $\cap$

[{"id":11165, "name": "Human-Centred CDT Dissertation", "account\_id":254, "un 07T16:01:50Z", "course\_code": "1920\_CSPM40", "default\_view": "wiki", "root\_acc \_syllabus\_to\_auth":false,"storage\_quota\_mb":3300,"is\_public\_to\_auth\_users GB", "calendar": {"ics": "https://canvas.swansea.ac.uk/feeds/calendars/cours and Artificial Intelligence Dissertation", "blueprint": false, "template": fa [{"type":"teacher","role":"TeacherEnrollment","role\_id":4,"user\_id":609," estrict enrollments to course dates":false, "overridden course visibility" Unplugged", "account\_id":254, "uuid": "grU5lSrB1ZbztcSipuGdt7N19DRcX4PUXaXF( 07T16:01:22Z", "course code": "1920 CS-

099", "default view": "wiki", "root\_account\_id":1, "enrollment\_term\_id":103, " ta\_mb":3300,"is\_public\_to\_auth\_users":false,"homeroom\_course":false,"cour {"ics":"https://canvas.swansea.ac.uk/feeds/calendars/course grU5lSrB1Zbz# [{"type":"observer","role":"ObserverEnrollment","role\_id":7,"user\_id":609 {"type":"teacher","role":"TeacherEnrollment","role\_id":4,"user\_id":609,"e Coordinator", "role id":20, "user id":609, "enrollment state": "active", "lim: s":false, "overridden\_course\_visibility":""}, {"id":11109, "name": "1920\_CSCN Methods", "account\_id": 254, "uuid": 29HOtAy2BvitPlzZb3qwXGqD4vErF0znHqiven2 07T16:01:34Z", "course\_code": "1920\_CSCM69", "default\_view": "wiki", "root\_acc \_syllabus\_to\_auth":false,"storage\_quota\_mb":3300,"is\_public\_to\_auth\_users GB", "calendar": {"ics": "https://canvas.swansea.ac.uk/feeds/calendars/cours [{"type":"teacher","role":"Module Coordinator","role\_id":20,"user\_id":609 {"type":"teacher","role":"TeacherEnrollment","role\_id":4,"user\_id":609,"e strict\_enrollments\_to\_course\_dates":false,"overridden\_course\_visibility": Dissertation", "account\_id": 254, "uuid": "LM2uFPQGlTbxCif77ABqBRofThybpALpJ( 07T16:02:13Z", "course\_code": "1920\_CSP300", "default\_view": "wiki", "root\_acc \_syllabus\_to\_auth":false,"storage\_quota\_mb":3300,"is\_public\_to\_auth\_users GB", "calendar": {"ics": "https://canvas.swansea.ac.uk/feeds/calendars/cours [{"type":"teacher","role":"TeacherEnrollment","role\_id":4,"user\_id":609," estrict\_enrollments\_to\_course\_dates":false, "overridden\_course\_visibility" Dissertation", "account\_id": 254, "uuid": "711pUY8ZjO5higmKr1rdEPP1F8dXYgdZbJ 07T16:02:13Z", "course\_code": "1920\_CSP302", "default\_view": "wiki", "root\_acc \_syllabus\_to\_auth":false,"storage\_quota\_mb":3300,"is\_public\_to\_auth\_users GB", "calendar": { "ics": "https://canvas.swansea.ac.uk/feeds/calendars/cours [{"type":"teacher","role":"TeacherEnrollment","role\_id":4,"user\_id":609," estrict\_enrollments\_to\_course\_dates":false, "overridden\_course\_visibility" Dissertation", "account\_id": 254, "uuid": "3DfIycmU3a38cgSg2iDunsZjK1M5h4qrNn 07T16:02:13Z", "course\_code": "1920\_CSP344", "default\_view": "wiki", "root\_acc \_syllabus\_to\_auth":false,"storage\_quota\_mb":3300,"is\_public\_to\_auth\_users GB", "calendar": {"ics": "https://canvas.swansea.ac.uk/feeds/calendars/cours [{"type":"teacher","role":"TeacherEnrollment","role id":4,"user id":609,"

So what?

## **API vs. web interface**

### Hi Canvas – please add this feedback for "Test student"

Grade: 68% Comment: A detailed feedback comment. Attachment: feedback.pdf

Okay – all done

•

•

|         | <br>0/1<br>Graded | 1/1 | ← 💄 ⊙ Test student           |
|---------|-------------------|-----|------------------------------|
|         |                   |     | Assessment<br>Grade out of 0 |
|         |                   |     |                              |
| l<br>VS |                   |     | Assignment comments          |
|         |                   |     | Add a comment                |
|         |                   |     | Choose file No file chosen   |
|         |                   |     |                              |
|         |                   |     | Download submission comments |

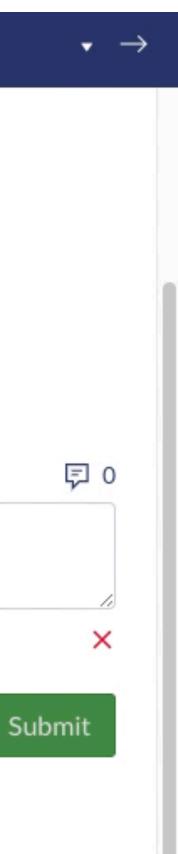

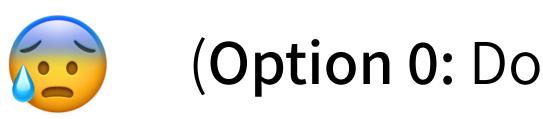

**Option 1:** Use the inbuilt download tool

**Option 2:** Use the API

# **Example 1: Submissions**

(**Option 0:** Download one-by-one...)

## **Example 1: Submissions**

## Option 1: Use the inbuilt download tool

- One-click download
- ✗ Poor file naming
- X Not anonymous
- Multiple duplicate copies of group work

| Name                                  | ^  | Size    | Kind |
|---------------------------------------|----|---------|------|
| alanspellman_10618_1824928_37.pdf     |    | 7.3 MB  | PDF  |
| albertzacarias_19896_3634217_38.pdf   |    | 74 KB   | PDF  |
| alexanderwidell_10173_1335275_5.pdf   |    | 862 KB  | PDF  |
| alexwashington_11346_1094296_23.pdf   |    | 1.4 MB  | PDF  |
| alicekono_13905_2789048_2.pdf         |    | 1.7 MB  | PDF  |
| alicerichardson_18248_4798756_34.pdf  |    | 2 MB    | PDF  |
| lveraedwards_16419_4693038_12-1.pdf   |    | 3.2 MB  | PDF  |
| andrewblew_15986_2762858_51.pdf       |    | 8.9 MB  | PDF  |
| andrewpierce_19312_3229204_17-1.pdf   |    | 9.1 MB  | PDF  |
| annawheeler_16324_2989196_7-1.pdf 🗟   |    | 1.4 MB  | PDF  |
| annbrown_13433_2834432_43.pdf         |    | 2.3 MB  | PDF  |
| anthonygreen_18132_3396247_29(1).pdf  |    | 18.4 MB | PDF  |
| antoniovieira_15099_2650045_31.pdf    |    | 441 KB  | PDF  |
| aprilkeast_14898_4016042_19.pdf       |    | 4.9 MB  | PDF  |
| arthurford_12313_2046641_40-2.pdf     |    | 28.7 MB | PDF  |
| austinanderson_11490_3859696_29(1).pd | df | 18.4 MB | PDF  |
| austinwofford_17890_3868355_51.pdf    |    | 8.9 MB  | PDF  |
| barbarakeller_16191_4737980_22-1.pdf  |    | 402 KB  | PDF  |
| barbragonzales_14619_3060914_41.pdf   |    | 419 KB  | PDF  |
| bettyherz_19062_2242479_37.pdf        |    | 7.3 MB  | PDF  |
| billbunch_13219_1947755_44.pdf        |    | 420 KB  | PDF  |
| bradleyscott_18921_4320495_18.pdf     |    | 3.1 MB  | PDF  |
| brandiholbrook_11099_2525990_49.pdf   |    | 5.9 MB  | PDF  |
| brianleblanc_10101_1081255_33.pdf     |    | 805 KB  | PDF  |
| brucerosa_19690_3994657_1.pdf         |    | 795 KB  | PDF  |
| brucewilliams_14771_4881552_29(1).pdf |    | 18.4 MB | PDF  |
| bryancunningham_17653_2784713_28.pd   | lf | 666 KB  | PDF  |
| bryanknapp_14215_3718803_46.pdf       |    | 6.4 MB  | PDF  |
| calvinpalmer_17524_1583814_15.pdf     |    | 566 KB  | PDF  |
|                                       | -  |         |      |

229 items, 24.33 GB available

Document Document Document Document Document Document Document Document Document Document Document Document Document Document Document Document Document Document Document Document Document Document Document Document Document Document Document Document Document

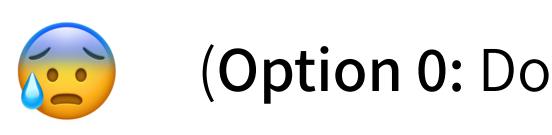

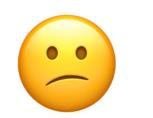

**Option 1:** Use the inbuilt download tool

**Option 2:** Use the API

# **Example 1: Submissions**

(**Option 0:** Download one-by-one...)

## **Example 1: Submissions**

## **Option 2: Use the API**

- ✗ (A little) more effort
- Name submissions more appropriately
- Cleanly handle group work
- Allow anonymous offline marking
- Filter specific submission types
- Create supporting files

| Name                    | Size   | Kind   |
|-------------------------|--------|--------|
| Coursework Group 1.pdf  | 795 KB | PDF Do |
| Coursework Group 2.pdf  | 1.7 MB | PDF Do |
| Coursework Group 3.pdf  | 1.2 MB | PDF Do |
| Coursework Group 4.pdf  | 642 KB | PDF Do |
| Coursework Group 5.pdf  | 862 KB | PDF Do |
| Coursework Group 6.pdf  | 1.9 MB | PDF Do |
| Coursework Group 7.pdf  | 1.4 MB | PDF Do |
| Coursework Group 8.pdf  | 949 KB | PDF Do |
| Coursework Group 9.pdf  | 1.4 MB | PDF Do |
| Coursework Group 10.pdf | 8.3 MB | PDF Do |
| Coursework Group 11.pdf | 364 KB | PDF Do |
| Coursework Group 12.pdf | 3.2 MB | PDF Do |
| Coursework Group 13.pdf | 1.1 MB | PDF Do |
| Coursework Group 14.pdf | 2 MB   | PDF Do |
| Coursework Group 15.pdf | 566 KB | PDF Do |
| Coursework Group 16.pdf | 7 MB   | PDF Do |
| Coursework Group 17.pdf | 9.1 MB | PDF Do |
|                         |        |        |

52 items, 25.53 GB available

+

| Grou   | p name              | Speedgrader link                               |
|--------|---------------------|------------------------------------------------|
| Cour   | sework Group 1      | https://canvas.swansea.ac.uk/courses/36294/    |
| Cour   | sework Group 2      | https://canvas.swansea.ac.uk/courses/36294/    |
| Cour   | sework Group 3      | https://canvas.swansea.ac.uk/courses/36294/    |
| Cour   | sework Group 4      | https://canvas.swansea.ac.uk/courses/36294/    |
| Cour   | sework Group 5      | https://canvas.swansea.ac.uk/courses/36294/    |
| Cour   | sework Group 6      | https://canvas.swansea.ac.uk/courses/36294/    |
| Carrie | a autority Oracum 7 | https://service.evenee.ee.uk/service.ee/00004/ |

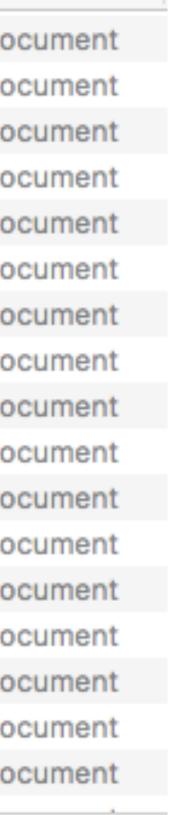

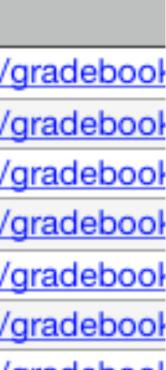

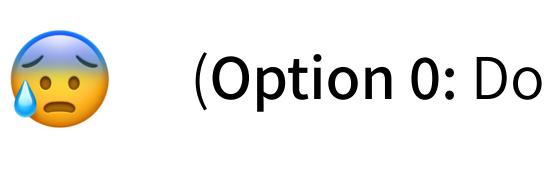

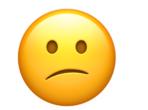

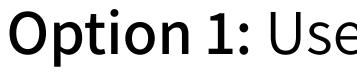

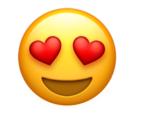

**Option 2:** Use the API

# **Example 1: Submissions**

(**Option 0:** Download one-by-one...)

**Option 1:** Use the inbuilt download tool

# **Example 2: Feedback**

**Option 1:** Use SpeedGrader and/or Gradebook

**Option 2:** Use the API

# Example 2: Feedback

# Option 1: Use SpeedGrader and/or Gradebook

- Allows bulk grade upload
- Cannot add feedback or attachments in bulk
- X Slow and tediously repetitive
- **X** Error-prone
- **K** Group work is poorly supported

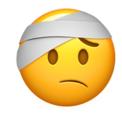

## **Option 2: Use the API**

- Fast
- Work offline and submit later
- Flexibly add grades, feedback, attachments and more
- Cleanly handle group work
- Handle complex assignment types and setups

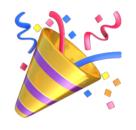

# **Canvas Helpers**

- Manage submissions and feedback
- Improve the Canvas web interface
- Manage inbox messages
- Deploy WebPA for contribution management
- Make moderation features useful
- Download "new quiz" results
- Remove blueprint content
- And more...

|                                                               | simonrob /<br>canvas-he                                                                     | elpers                             |                     |                  | Q   (+ •      |               | 6   |
|---------------------------------------------------------------|---------------------------------------------------------------------------------------------|------------------------------------|---------------------|------------------|---------------|---------------|-----|
| Code                                                          | • Issues                                                                                    | <b>ໃ</b> ງ Pull requests           | Actions             | Projects         | 🗘 Wiki        |               |     |
| ° main ¬                                                      |                                                                                             |                                    |                     |                  |               |               |     |
| Branches                                                      | 🛇 Tags                                                                                      |                                    |                     |                  |               |               |     |
| simor                                                         | <b>rob</b> Add a ne                                                                         | ew interactive mode                | e to all scripts to | simplify usage 🕠 | ••            | 2 weeks ago   | K   |
|                                                               |                                                                                             |                                    | View co             | de               |               |               |     |
|                                                               |                                                                                             |                                    |                     |                  |               |               |     |
|                                                               |                                                                                             |                                    |                     |                  |               |               |     |
| <b>Car</b><br>A collect                                       | ction of Pytł                                                                               | <b>lelpers</b><br>hon and JavaScri | pt utilities to he  | lp make commo    | on Instructui | re Canvas tas | ske |
| Car<br>A collect<br>more m                                    | <b>IVAS</b> H<br>ction of Pyth<br>anageable.                                                | •<br>hon and JavaScri              | -                   |                  |               |               | iks |
| Car<br>A colled<br>more m<br>Please                           | <b>IVAS</b> H<br>ction of Pyth<br>anageable.                                                | hon and JavaScri                   | -                   |                  |               |               | iks |
| Car<br>A colled<br>more m<br>Please<br><b>Pyth</b><br>The fol | <b>IVAS</b><br>ction of Pyth<br>anageable.<br>feel free to<br><b>on tools</b><br>owing Pyth | hon and JavaScri                   | th feedback or s    | suggestions, or  | to report an  | ny problems.  | iks |

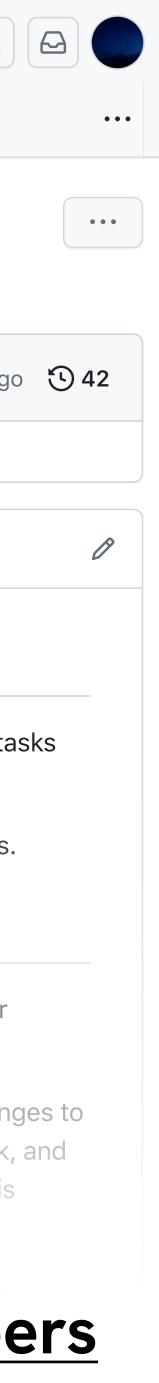

## Tips and next steps

- Use your **Sandbox course** for testing
- Try a **test run** before committing

- API documentation:
  - https://api.instructure.com
- Explore other time-saving features:
  - Rubrics, auto marking, etc

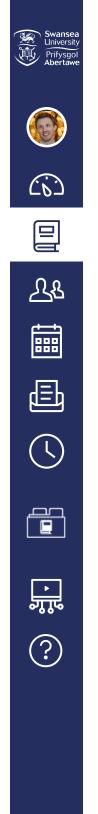

| Home           |   |
|----------------|---|
| Modules        |   |
| Assignments    |   |
| Reading List   |   |
| Rubrics        |   |
| Collaborations |   |
| Panopto Video  |   |
| Grades         | Ø |
| Announcements  | Ø |
| People         | Ø |
| Syllabus       | Ø |
| Discussions    | Ø |
| Quizzes        | Ø |
| BigBlueButton  | Ø |
| Files          | Ø |
| Pages          | Ø |
| Outcomes       | Ø |
| Item Banks     |   |
| Zoom           |   |
| Settings       |   |
|                |   |

Staff Sandboxes

Sandbox Course (private)

### **SIMON ROBINSON Sandbox Course**

### Your Sandbox site for exploring the

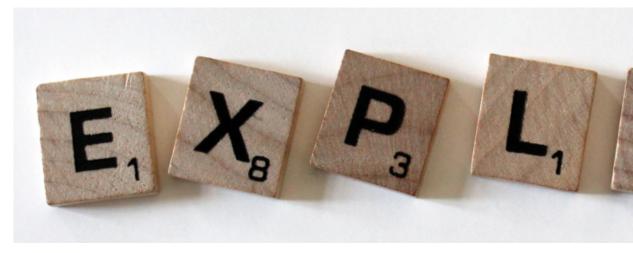

### Welcome!

This sandbox site is intended for you to use, explore and be teaching with Canvas. No students will be enrolled onto thi template that will be applied to all academic courses.

Add a short introductory (welcome) message in this spot. Lorem ipsu Integer nec odio. Praesent libero. Sed cursus ante dapibus diam. S imperdiet. Duis sagittis ipsum.

### **Course Overview**

You can view background information in the Course

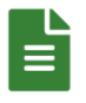

### **Course Content**

You can view this course's content in the Modules and

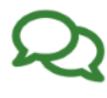

### **Course Community**

Remember to participate in relevant discussions in the

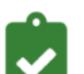

### **Course Assessment and Feedback**

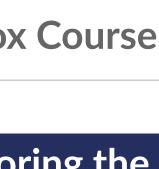

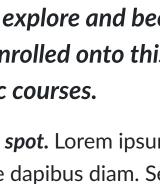

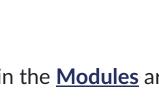

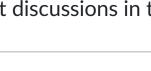

# Streamlining Assessment and Feedback Management Using the Canvas API

Simon Robinson <u>s.n.w.robinson@swansea.ac.uk</u>

SALT Conference, 12th July 2023